# **El mètode Konmari en el teu arxiu digital**

#### Àrea de Biblioteca i Recursos d'Aprenentatge i Servei d'Arxiu de la UOC.

Universitat<br>Oberta de Catalunya **uoc.edu**

# **Què has de conservar?**

# **Com s'han d'organitzar els arxius?**

### **Preserva els arxius que et «fan feliç»**

#### **Altres recomanacions:**

Aplica el famós enfocament de Marie Kondo per combatre el desordre i preservar els teus documents digitals.

> Anomena els teus arxius **substituint els espais per \_** i evitant els caràcters especials:

Si vols recuperar els teus recursos d'aprenentatge, a l'**Espai personal del Campus Virtual**  trobaràs la versió més actualitzada dels **recursos d'aprenentatge** creats per la UOC.

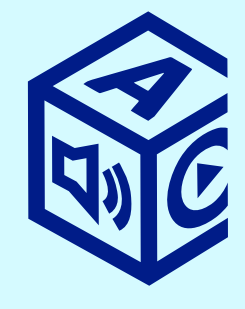

Selecciona el document i fes-hi

Si vols conservar el teu TFG o TFM, **diposita'l a l'O2 Repositori UOC** i tindràs un URL permanent per a recuperar-lo quan vulguis.

Centra't en el que vols conservar, no en el que vols eliminar. **Pregunta't: «Aquest arxiu, em fa feliç?».**

De tant en tant, **comprova que pots obrir i llegir els documents**. Vigila amb els formats obsolets. Guarda els arxius en dues ubicacions diferents: fes-ne dues còpies i **conserva-les en un disc dur i al núvol**, per exemple.

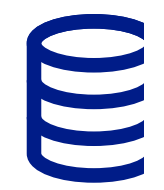

**%** 

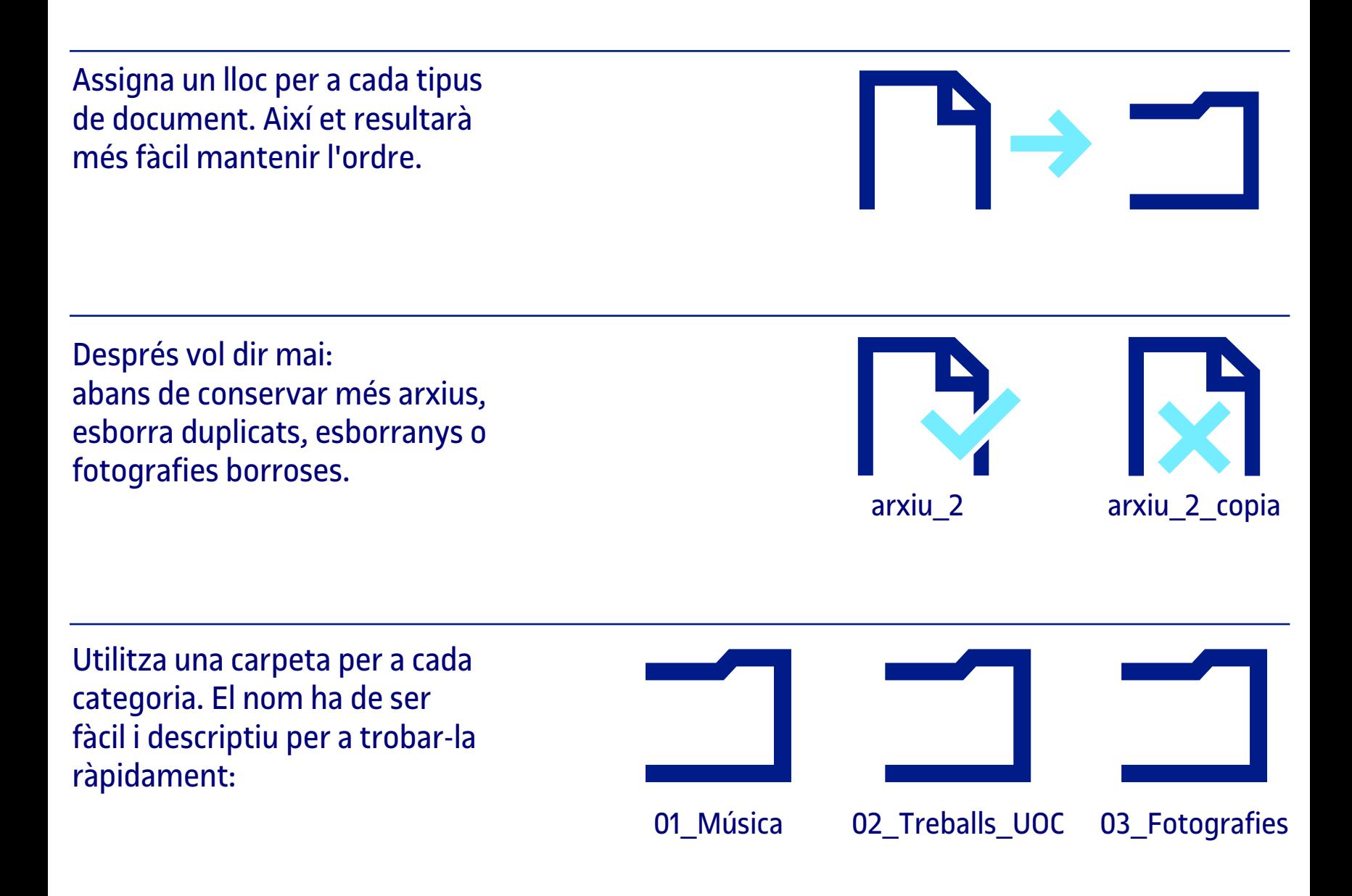

Fes la neteja d'una tirada i **no la deixis per a més endavant**. Primer elimina, després ordena.

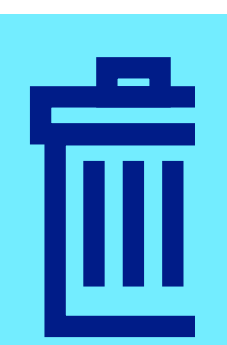

**Ordena per categories** (fotos, treballs, etc.) i no per ubicació dels arxius.

> Planta cara al *Komono*  digital: documents molt diversos que conserves «per si…». **Quan va ser l'última vegada què els vas obrir?**

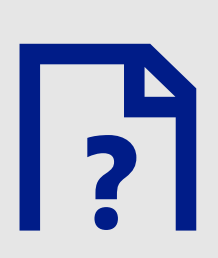

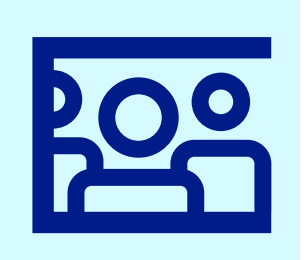

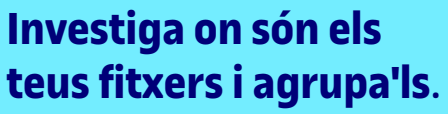

Cerca'ls als discos durs, a les targetes de memòria, als mòbils, al núvol, al correu electrònic o a les xarxes

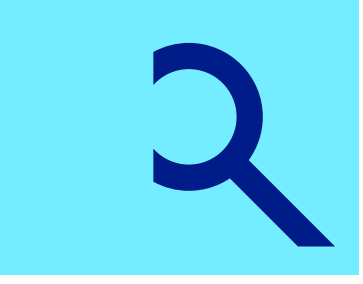

socials. **Comença amb les coses fàcils!** Deixa per al final els arxius amb valor sentimental com les fotografies.

**Afegeix etiquetes als arxius** per a cercar-los i recuperar-los\*. Pots indicar-hi els **noms de les persones** que apareixen en una fotografia o les **paraules clau** d'un treball.

**& ~**

clic amb el botó dret (a Windows selecciona l'opció *Propietats / Detalls / Etiquetes*, i a Mac, *Etiquetes de colors*)